Подписано электронной подписью:<br>Вержицкий Данил Григорьевич<br>Должность: Директор КГПИ ФГБОУ ВО «КемГУ»<br>Дата и время: 2023-12-04 00:00:00<br>471086fad29a3b30e244c728abc3661ab35c9d50210dcf0e75e03a5b6fdf6436<br>Министерство науки Федеральное государственное бюджетное образовательное учреждение высшего образования «Кемеровский государственный университет» Кузбасский гуманитарно-педагогический институт федерального государственного бюджетного образовательного учреждения высшего образования «Кемеровский государственный университет»

Факультет информатики, математики и экономики

«УТВЕРЖДАЮ» Декан ФИМЭ А.В. Фомина «10» февраля 2022 г.

# Рабочая программа дисциплины Б1.В.ДВ.2.1 Компьютерная графика

Код, название дисциплины /модуля

Направление / специальность подготовки

44.03.05 Пелагогическое образование с лвумя профилями подготовки)

Код. название направления / специальности

### Направленность (профиль) подготовки Математика и Информатика

#### Программа академического бакалавриата

Квалификация выпускника

Бакалавр

Бакалавр/магистр / специалист

Форма обучения

очная, заочная Очная, очно-заочная, заочная

Год набора 2018

Новокузнецк 2022

# **Оглавление**

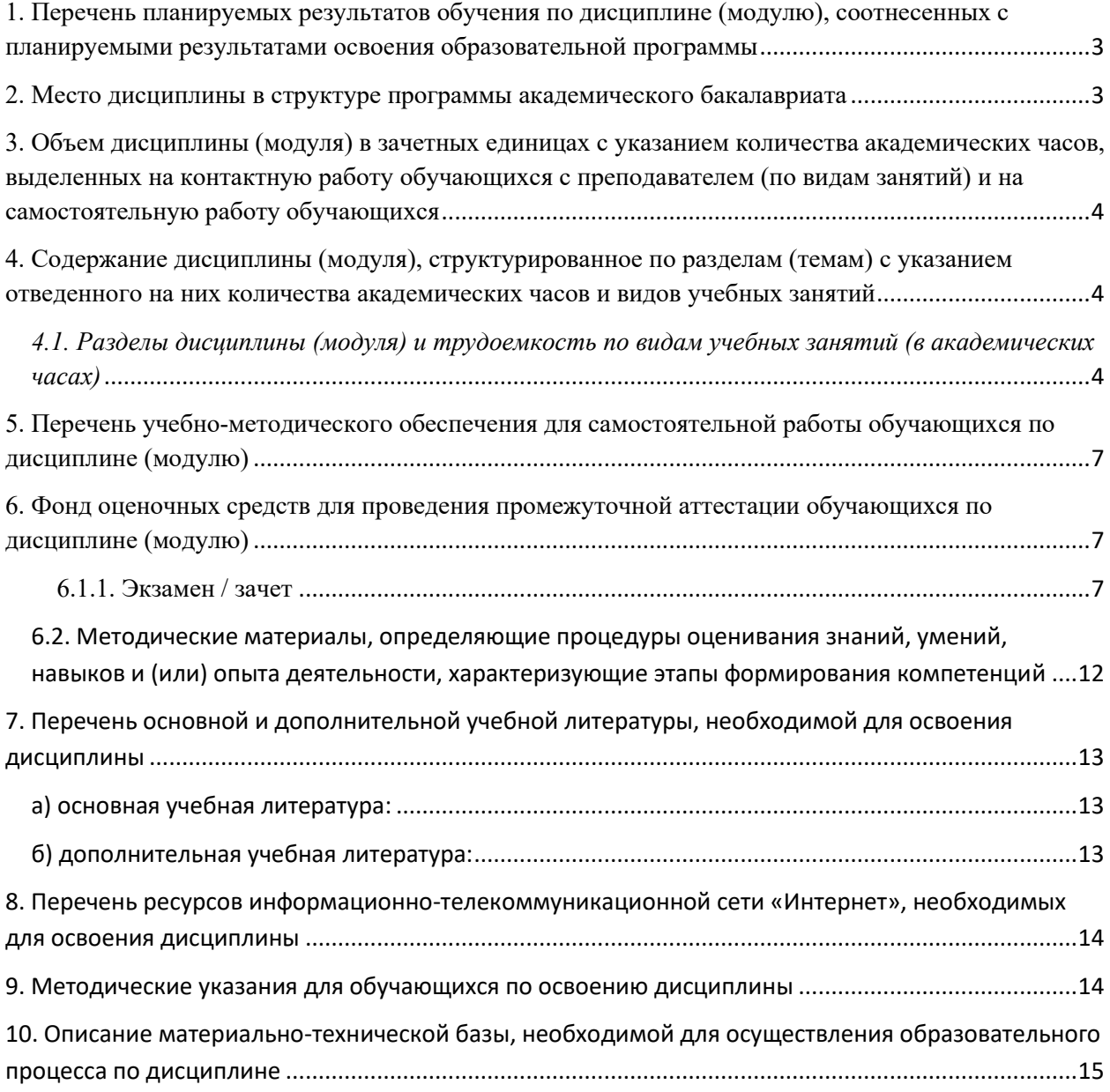

### <span id="page-2-0"></span>**1. Перечень планируемых результатов обучения по дисциплине (модулю), соотнесенных с планируемыми результатами освоения образовательной программы**

В результате освоения программы академического бакалавриата обучающийся должен:

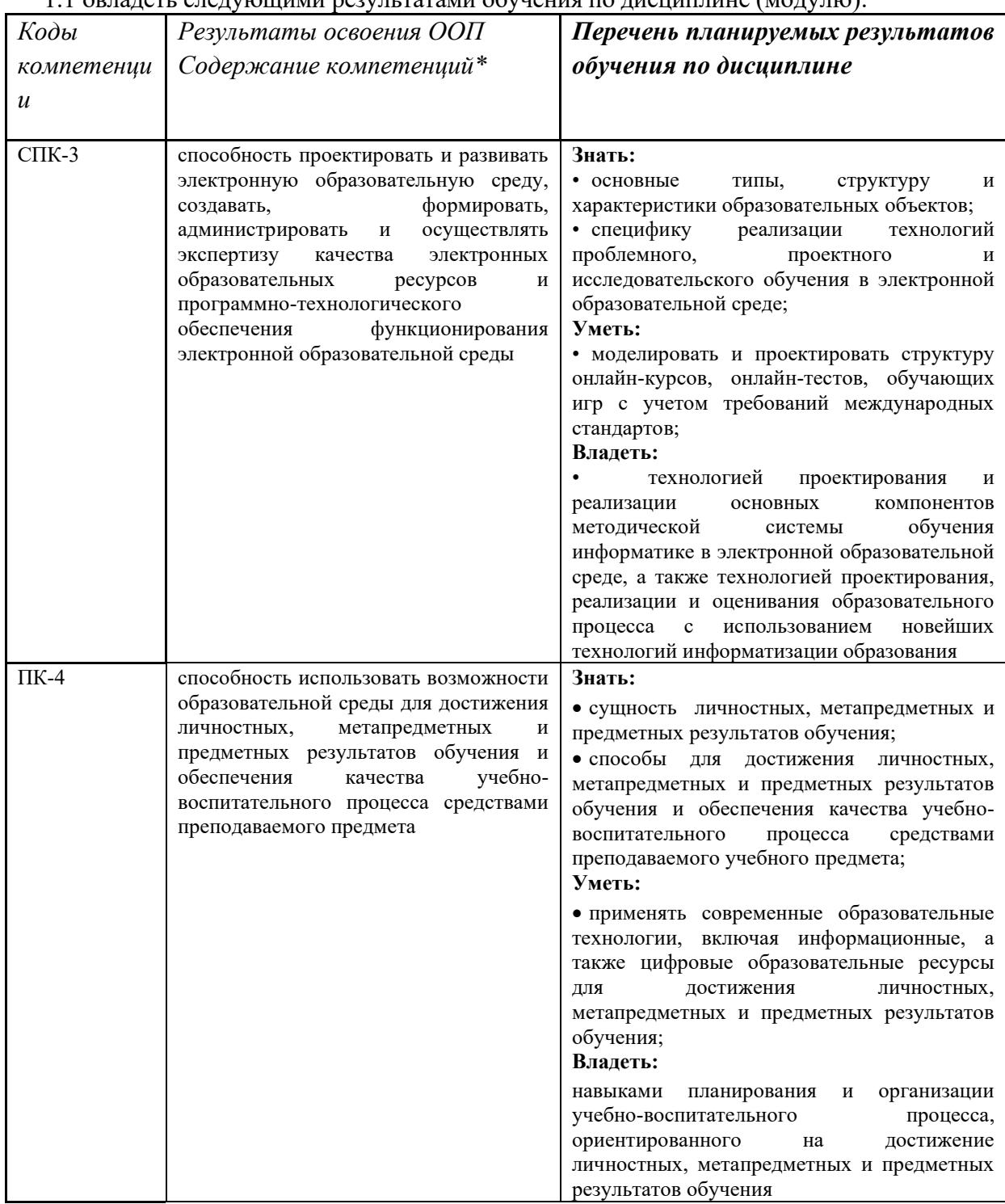

1.1 овладеть следующими результатами обучения по дисциплине (модулю):

#### <span id="page-2-1"></span>**2. Место дисциплины в структуре программы академического бакалавриата**

Дисциплина (модуль) изучается на  $\,$  4  $\,$  курсе (ах) в  $\,$   $\,$  8  $\,$  семестре (ах). Дисциплина реализуется в рамках вариативной части образовательной программы. Для освоения данной дисциплины необходимы компетенции, сформированные в

#### <span id="page-3-0"></span>**3. Объем дисциплины (модуля) в зачетных единицах с указанием количества академических часов, выделенных на контактную работу обучающихся с преподавателем (по видам занятий) и на самостоятельную работу обучающихся**

Общая трудоемкость (объем) дисциплины (модуля) составляет \_\_2\_\_ зачетных единиц (з.е.), \_72\_ академических часов. Курсовая работа не планируется.

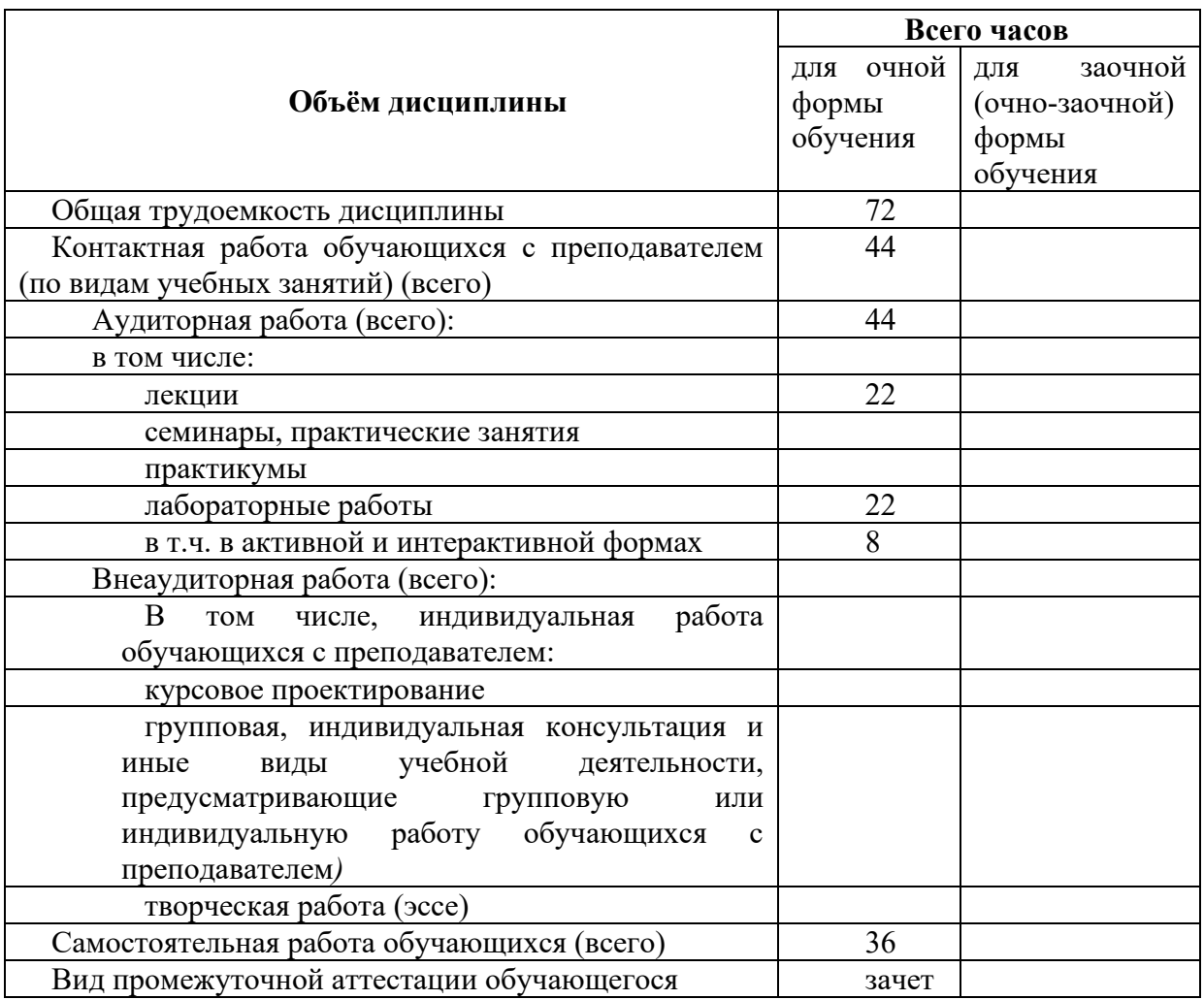

#### 3.1. Объём дисциплины (модуля) по видам учебных занятий (в часах)

<span id="page-3-1"></span>**4. Содержание дисциплины (модуля), структурированное по разделам (темам) с указанием отведенного на них количества академических часов и видов учебных занятий** 

<span id="page-3-2"></span>*4.1. Разделы дисциплины (модуля) и трудоемкость по видам учебных занятий (в* 

# *академических часах)*

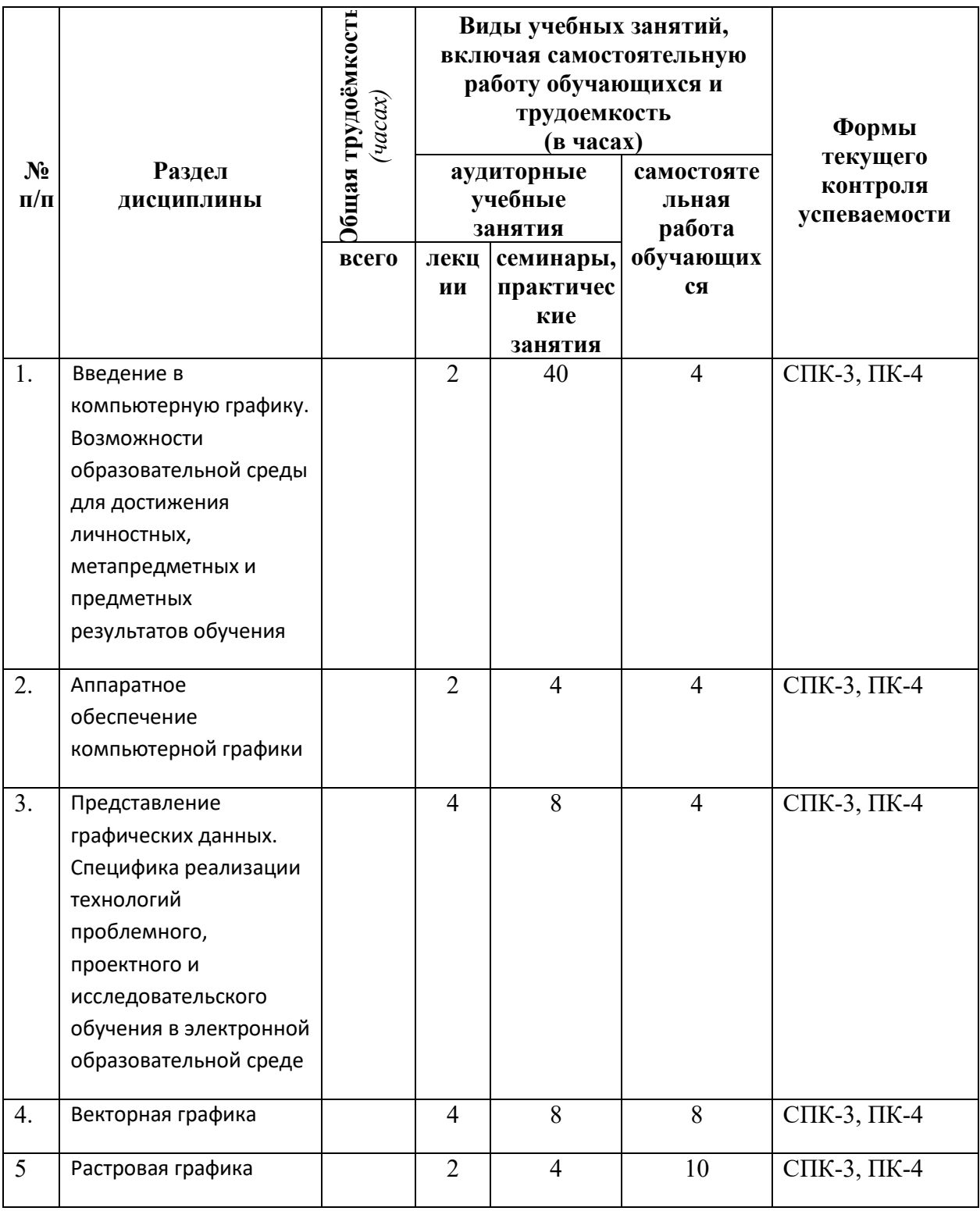

# *для очной формы обучения*

Примечание УО - устный опрос, УО-1 - собеседование, УО-2 - коллоквиум, УО-3 - зачет,

УО-4 - экзамен

ПР - письменная работа, ПР-1 - тест, ПР-2 - контрольная работа, ПР-3 эссе, ПР-4 - реферат, ПР-5 - курсовая работа, ПР-6 - научно-учебный отчет по практике, ПР-7 - отчет по НИРС, ИЗ –индивидуальное задание;

ТС - контроль с применением технических средств, ТС-1 - компьютерное тестирование,

ТС-2 - учебные задачи, ТС-3 - комплексные ситуационные задачи

К видам учебной работы отнесены:

лекции, консультации, семинары, практические занятия, лабораторные работы, контрольные работы, коллоквиумы, самостоятельные работы, научно-исследовательская работа, практики, курсовое проектирование (курсовая работа). Высшее учебное заведение может устанавливать другие виды учебных занятий.

### *4.2. Содержание дисциплины (модуля), структурированное по темам (разделам)*

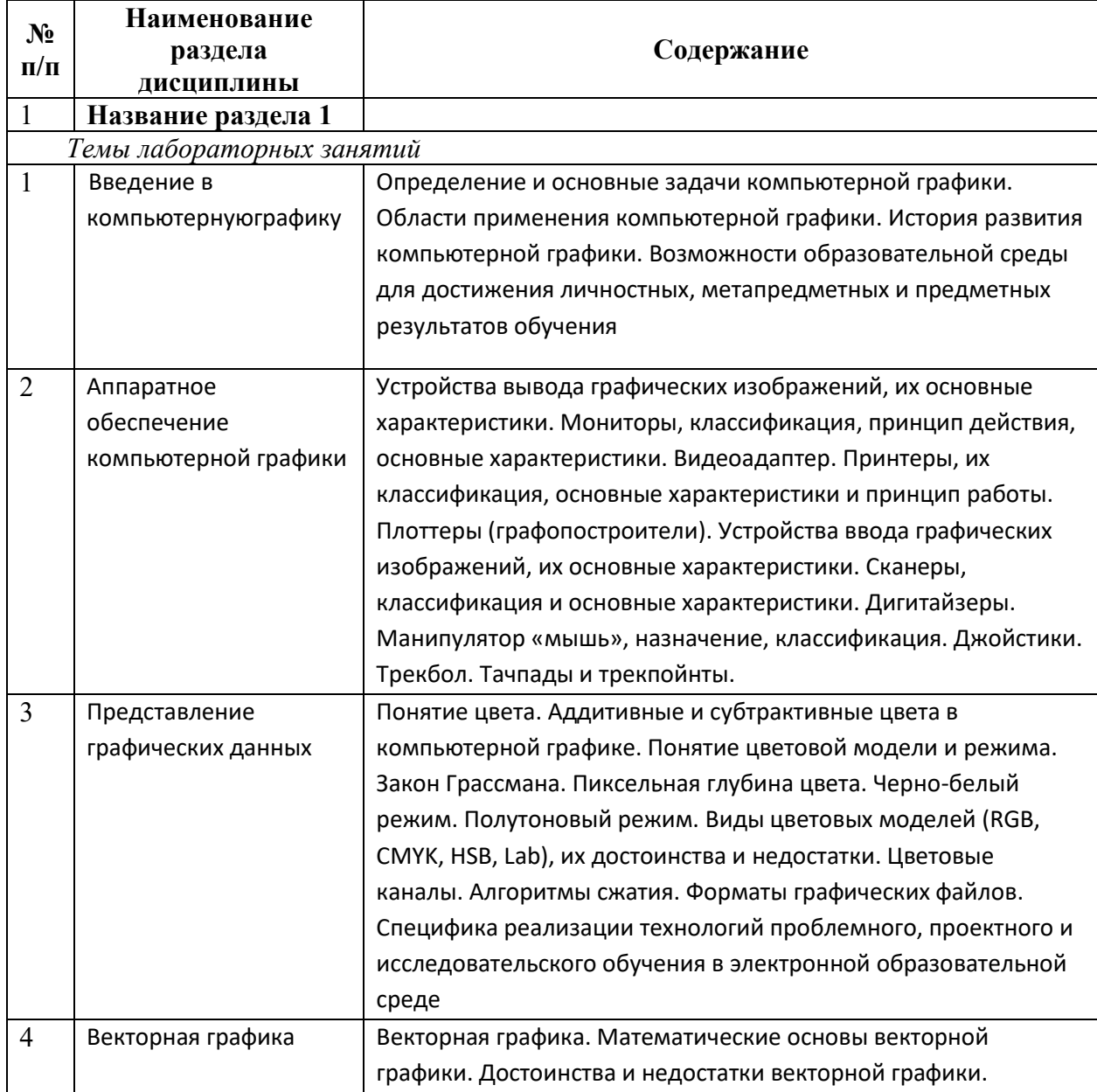

: \*

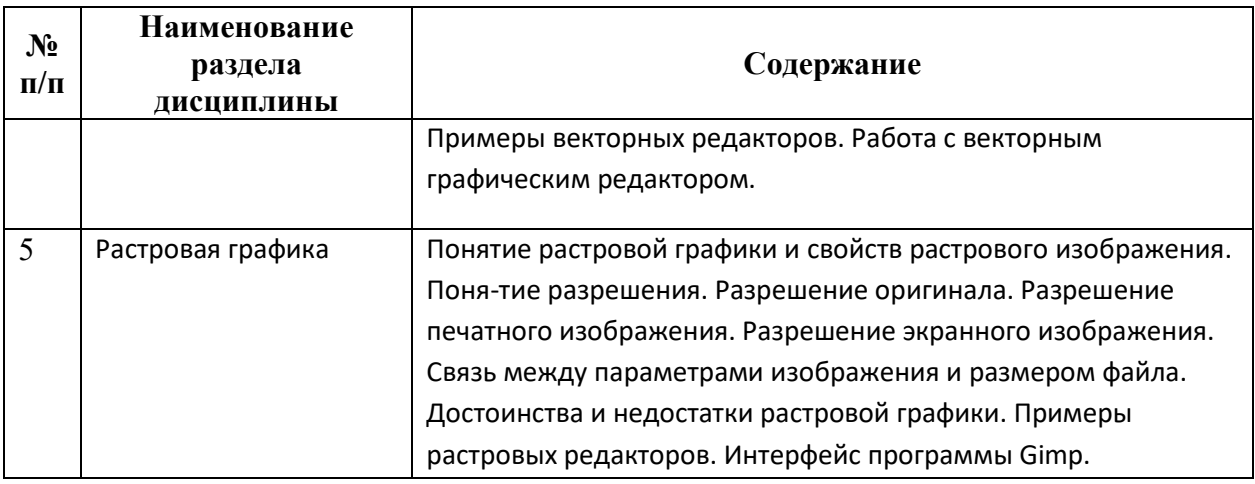

#### <span id="page-6-0"></span>5. Перечень учебно-методического обеспечения для самостоятельной работы обучающихся по лисциплине (молулю)

Общий объем самостоятельной работы студентов по дисциплине включает аудиторную и внеаудиторную самостоятельную работу студентов в течение семестра.

Аудиторная самостоятельная работа осуществляется в форме контрольных работ на занятиях по блоку тем, внеаудиторная самостоятельная работа осуществляется в следующих формах:

- Подготовка к лабораторным занятиям;  $\mathbf{r}$
- Подготовка к текущим контрольным мероприятиям (контрольные работы, тестовые опросы, диктанты);
- Выполнение домашних индивидуальных заданий;
- Другие виды работ (предпереводческий анализ текстов, контрольные переводы, составление портфолио и пр.)

### <span id="page-6-1"></span>6. Фонд оценочных средств для проведения промежуточной аттестации обучающихся по дисциплине (модулю)

(Перечень компетенций с указанием этапов их формирования; описание показателей и критериев оценивания компетенций на различных этапах их формирования, описание шкал оценивания; типовые контрольные задания или иные материалы, необходимые для оценки знаний, умений, навыков и (или) опыта деятельности, характеризующих этапы формирования компетенций в процессе освоения образовательной программы: методические материалы, определяющие процедуры оценивания знаний, умений, навыков и (или) опыта деятельности, характеризующих этапы формирования компетенций)

# <span id="page-6-2"></span>6.1.1. Экзамен / зачет

#### Теоретическая часть

#### 1. Для вывода графической информации в персональном компьютере  $\boldsymbol{\eta}$ используется:

- а) мышь; **b**) клавиатура; с) сканер;
- d) экран дисплея.

#### **2. Устройство не имеет признака, по которому подобраны все остальные устройства из приведенного ниже списка:**

- a) сканер;
- b) плоттер;
- c) графический дисплей;
- d) принтер.

#### **3. Точечный элемент экрана дисплея называется:**

- a) точкой;
- b) зерном люминофора;
- c) пикселом;
- d) растром.

#### **4. Сетку из горизонтальных и вертикальных столбцов, которую на экране образуют пиксели, называют:**

- a) видеопамятью;
- b) видеоадаптером;
- c) растром;
- d) дисплейным процессором.

#### **5. Графика с представлением изображения в виде совокупностей точек**

#### **называется:**

- a) фрактальной;
- b) растровой;
- c) векторной;
- d) прямолинейной.

#### **6. Пиксель на экране цветного дисплея представляет собой:**

- a) совокупность трех зерен люминофора ;
- b) зерно люминофора;
- c) электронный луч;
- d) совокупность 16 зерен люминофора.

#### **7. Видеоадаптер - это:**

- a) устройство, управляющее работой графического дисплея;
- b) программа, распределяющая ресурсы видеопамяти;
- c) электронное, энергозависимое устройство для хранения информации о графическом изображении;
- d) дисплейный процессор.

### **8. Для хранения 256-цветного изображения на один пиксель требуется:**

- a) 2 байта;
- b) 4 бита;
- c) 256 битов;
- d) 1 байт .

### **9. В процессе преобразования растрового графического файла количество цветов уменьшилось с 65 536 до 256. Объем файла уменьшится в:**

- a) 4 раза;
- b) 2 раза ;
- c) 8 раз;
- d) 16 раз.

### **10. Применение векторной графики по сравнению с растровой:**

- a) не меняет способы кодирования изображения;
- b) увеличивает объем памяти, необходимой для хранения изображения;
- c) не влияет на объем памяти, необходимой для хранения изображения, и на трудоемкость

редактирования изображения;

d) сокращает объем памяти, необходимой для хранения изображения, и облегчает редактирование последнего.

#### Практическая часть

Нарисовать блок-схему алгоритма, убрав заливку.

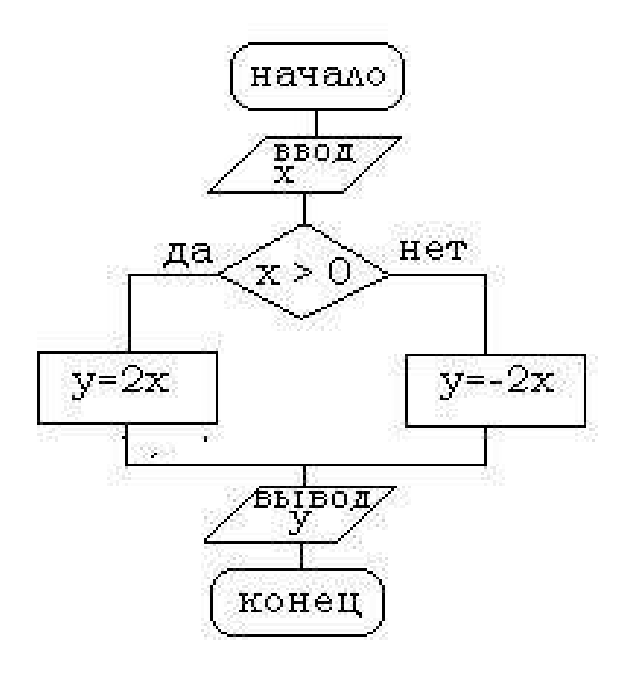

#### критерии оценивания компетенций (результатов)  $2)$

Результаты оцениваются по доле правильных ответов на поставленные теоретические вопросы и правильность выполнения практического задания. Весьма важным является временной фактор. Степень усвоения должна быть такой, что на одно задание в рамках каждого теста должно уходить не более 1-2 минут. Иначе говоря, если перед студентом новый тест, с 10-ю вопросами, то решить их надо примерно за 10-15 минут. Именно в этом случае можно утверждать, что обучаемый усваивает материал.

#### $3)$ описание шкалы оценивания

Если студент правильно отвечает на все вопросы, он получает 1 балл, если на половину -0,5 баллов и т.д. Правильность выполнения практического задания оценивается по трехбальной шкале: полностью правильно (2 балла), выполнено с недочетом (1 балл), выполнено полностью неверно (0 баллов).

Итоговая оценка получается складыванием оценок за теоретическую и практическую части.

6.1.2 Наименование оценочного средства\* (в соответствии с таблицей 6.1)

#### $1)$ типовые задания (вопросы) - образец

Структура лабораторной работы представлена следующим образом:

- выполнение тестового задания (может быть предложено как в начале, так и в конце занятия) или устный опрос по теме данного лабораторного занятия;

- выполнение лабораторной работы (индивидуальное, в микрогруппах).

Таким образом, на лабораторной работе занятии студент гарантированно получает оценку за тест/опрос и за выполнение лабораторной работы.

**Вопрос №1:** Элементарным объектом, используемым в растровом графическом редакторе, является:

Выберите один из вариантов ответа:

- точка экрана (пиксель);
- прямоугольник;
- $\bullet$  круг;
- палитра цветов;

**Вопрос №2**: Деформация изображения при изменении размера рисунка - один из недостатков:

Выберите один из вариантов ответа:

- векторной графики;
- растровой графики

**Вопрос №3**: Графика с представлением изображения в виде совокупностей точек называется:

Выберите один из вариантов ответа:

- фрактальной;
- растровой;
- векторной;
- прямолинейной.

**Вопрос №4**: Пиксель на экране монитора представляет собой:

Выберите один из вариантов ответа:

• минимальный участок изображения, которому независимым образом можно задать цвет;

- двоичный код графической информации;
- электронный луч;
- совокупность 16 зерен люминофора.

**Вопрос №5**: Одной из основных функций графического редактора является:

Выберите один из вариантов ответа:

- ввод изображений;
- хранение кода изображения;
- создание изображений;
- просмотр и вывод содержимого видеопамяти.

#### **Лабораторная работа. Редактор растровой графики Gimp**

#### *Работа с инструментами рисования.*

#### **Создать открытку.**

1. Создать новое изображение формата А4.

2. Используя инструмент Заливка, залить фон.

3. Для инструмента Текст ввести текст поздравления. Установить цвет, размер и тип шрифта, чтобы поздравление выглядело эффектно.

4. Вызвать диалоговое окно Слои (меню Диалоги – Слои) и переименовать слой с текстом в Текст.

5. Создать новый слой Картинка (меню Слой – Создать слой), и создать на нем с помощью инструментов Кисть, Аэрограф, Штамп, Заливка и др. инструментов рисование праздничное изображение. При этом необходимо менять цвет рисования, размер и форму инструментов.

6. Сохраните изображение в файле с именем Открытка.xcf

7. Сохраните изображение в файле с именем Открытка.jpeg.

#### *Работа с инструментами выделения и преобразования. Фильтры*

#### **Создание фото коллажа**

1. Создать новое изображение формата А4.

2. Из папки Изображение добавить 1 фотографию как слой (меню Файл – Открыть как слои).

3. Используя инструмент преобразования Масштаб, измените размер добавленного изображения так, чтобы он занимал примерно ¼ часть холста (в левом верхнем углу).

4. Из папки Изображение последовательно добавить еще 3 фотографии как слои и расположите их в оставшихся углах.

5. Используя инструмент преобразования Масштаб, аналогично измените размер добавленных изображений.

6. С помощью инструмента Эллиптическое выделение выделите центральную часть первого изображения. Выполните команду Инвертировать изображение (из меню Выделение).

7.Примените фильтр, например, Имитация.

8. Выполните пункты 6 и 7 для оставшихся изображений. Поэкспериментируйте с фильтрами (Искажение, Свет и тень, Декор и др.).

9. Залейте фон.

10. Сохраните изображение в файле с именем Коллаж.хcf и Коллаж. Jpeg

#### **Создание кисти**

Сбросьте цвета переднего плана и фона в черный/белый. Создайте новое изображение (Файл -> Новый...) размером 64Х64 пт. С помощью дополнительных параметров установите: тип изображения градации серого и тип заливки фон.

Увеличьте масштаб изображения.

Создайте изображение, которое будет использоваться как кисть, например, лист, цветок или корабль.

Сохраните изображение с расширением ".gbr" в том каталоге, в котором хранятся кисти редактора ~/.gimp-1.2/brushes/ (найдите каталог через поиск и отобразите его, т.к. Он скрыт).

Кисть готова. Но она не появится в диалоге "Выбор кисти" автоматически. Нажмите кнопку "Обновить" и она станет доступной.

критерии оценивания компетенций (результатов)  $2)$ 

Результаты тестов оцениваются по доле правильных ответов на вопросы и задания. Выполнение практической части лабораторной работы оценивается следующим образом: оценивается объем и правильность выполнения работы.

 $3)$ описание шкалы оценивания.

Оценка за промежуточные тесты выставляется в соответствии с количеством правильных ответов. Если студент набрал: - менее 55% - тестирование не пройдено; - от 55 до 70% - оценка «зачет» (3); - от 70 до 90% - оценка «хорошо» (4); - от 90% - оценка «отлично» (5).

Лабораторная работа выполнена в полном объеме -1 балл, выполнена частично – 0,5 балла, не выполнена  $-0$  баллов.

### <span id="page-11-0"></span>6.2. Методические материалы, определяющие процедуры оценивания знаний, умений, навыков и (или) опыта деятельности, характеризующие этапы формирования компетенций

Поскольку студент выполняет различные виды работ, получает за них не только максимальное, но и минимальное количество баллов, то получаемый результат (сумма) целиком зависит от его активности в течение семестра. Выполняющий все задания студент значительно облегчает себе сдачу экзаменационного теста, поскольку набирает большое количество баллов предыдущими видами работ.

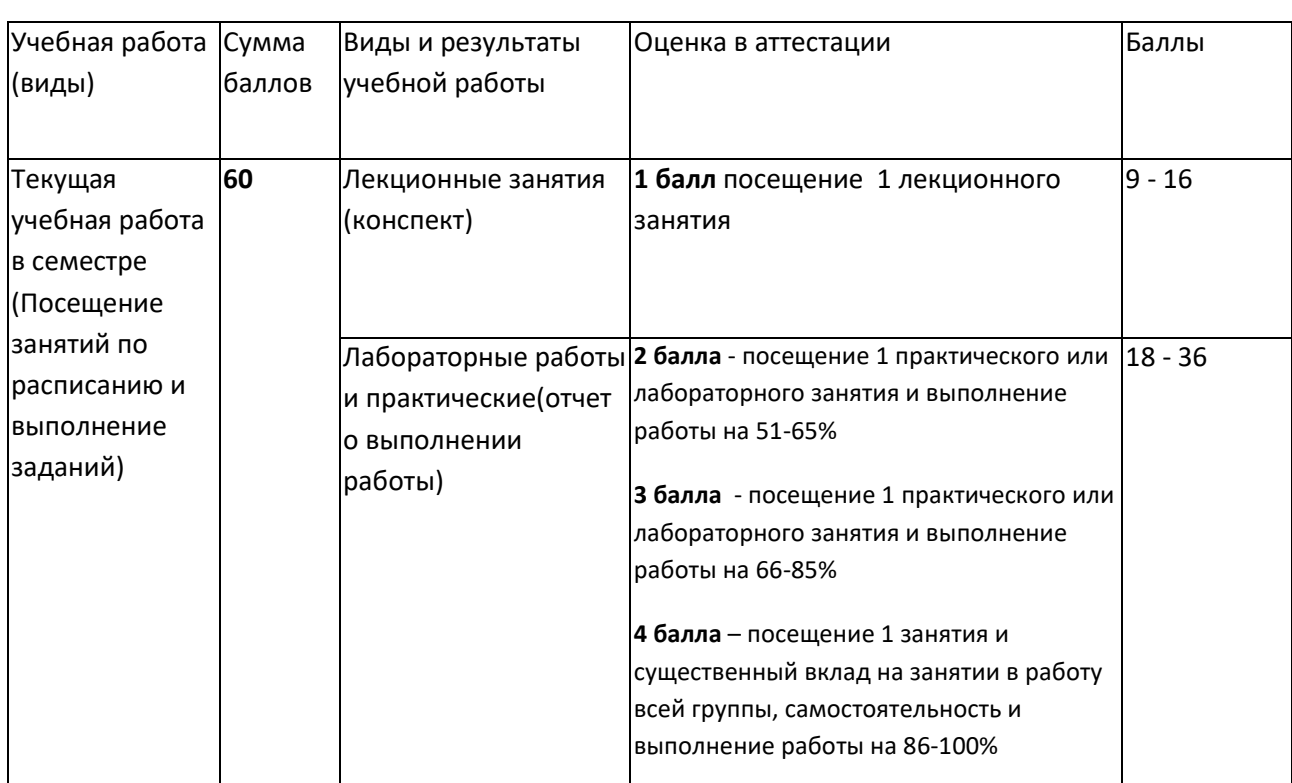

Балльно-рейтинговая оценка результатов учебной работы обучающихся по видам (БРС)

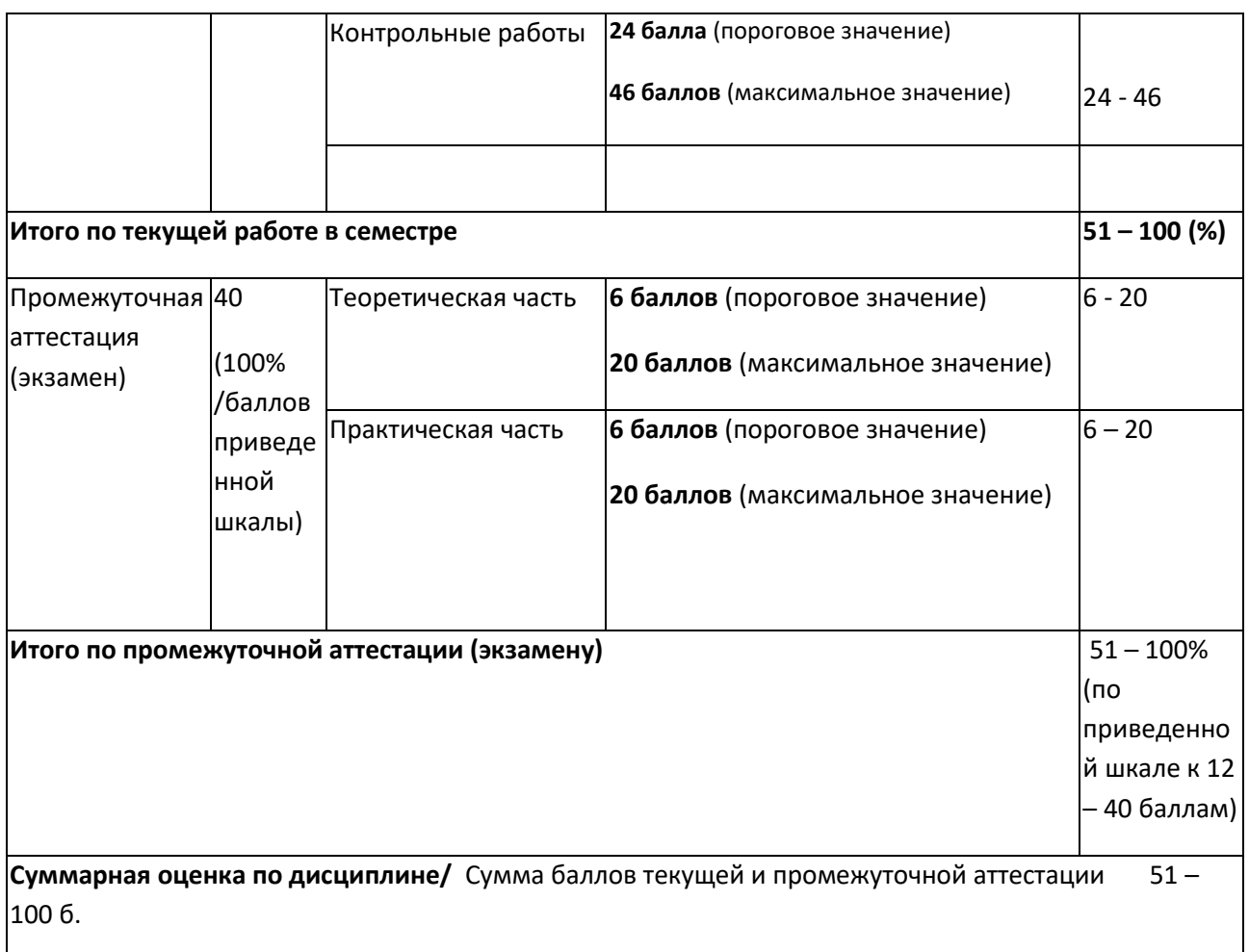

# <span id="page-12-0"></span>**7. Перечень основной и дополнительной учебной литературы, необходимой для освоения дисциплины**

### **а) основная учебная литература:**

<span id="page-12-1"></span>1. Григорьева, И.В. Компьютерная графика / И.В. Григорьева. - М. : Прометей, 2012. - 298 с. - ISBN 978-5-4263-0115-3 ; То же [Электронный ресурс]. - URL: <http://biblioclub.ru/index.php?page=book&id=211721> (29.01.2015).

2. Гумерова, Г.Х. Основы компьютерной графики : учебное пособие / Г.Х. Гумерова ; Министерство образования и науки России, Федеральное государственное бюджетное образовательное учреждение высшего профессионального образования «Казанский национальный исследовательский технологический университет». - Казань : Издательство КНИТУ, 2013. - 87 с. : ил., табл. - Библиогр. в кн. - ISBN 978-5-7882-1459-7 ; То же [Электронный ресурс]. - URL: <http://biblioclub.ru/index.php?page=book&id=258794> (29.01.2015).

3. Перемитина, Т.О. Компьютерная графика : учебное пособие / Т.О. Перемитина ; Томский Государственный Университет Систем Управления и Радиоэлектроники (ТУСУР), Министерство образования и науки Российской Федерации. - Томск : Эль Контент, 2012. - 144 с. : ил.,табл., схем. - ISBN 978-5-4332-0077-7 ; То же [Электронный ресурс]. - URL: <http://biblioclub.ru/index.php?page=book&id=208688> (29.01.2015).

### <span id="page-12-2"></span>**б) дополнительная учебная литература:**

.1 Гасанов, Э.В. Практикум по компьютерной графике. Графический редактор GIMP /

Э.В. Гасанов, С.Э. Гасанова. - М. : Издательство Книгодел, 2013. - Ч. 2. - 156 с. : ил. - (Свободное программное обеспечение). - ISBN 978-5-9659-0094-7 ; То же [Электронный ресурс]. - URL: <http://biblioclub.ru/index.php?page=book&id=230534> (29.01.2015).

.2 Довганюк, А.И. Компьютерная графика: лабораторно-практические занятия по дисциплине : учебное пособие / А.И. Довганюк ; Российский Государственный Аграрный Университет - МСХА им. К. А. Тимирязева, Министерство сельского хозяйства Российской Федерации. - М. : Издательство РГАУ-МСХА имени К.А. Тимирязева, 2010. - Ч. 1. - 88 с. : ил.,табл., схем. - ISBN 978-5-9675-0436-5 ; То же [Электронный ресурс]. - URL: <http://biblioclub.ru/index.php?page=book&id=200123> (29.01.2015).

# <span id="page-13-0"></span>**8. Перечень ресурсов информационно-телекоммуникационной сети «Интернет», необходимых для освоения дисциплины**

1Национальный открытый университет Интуит. –режим доступа <http://www.intuit.ru/>

2. Федеральный портал «Российское образование» [http://www.edu.ru](http://www.edu.ru/)

3. Электронная библиотека <http://biblioclub.ru/>

4. Электронная библиотека http://znanium.com

## <span id="page-13-1"></span>**9. Методические указания для обучающихся по освоению дисциплины**

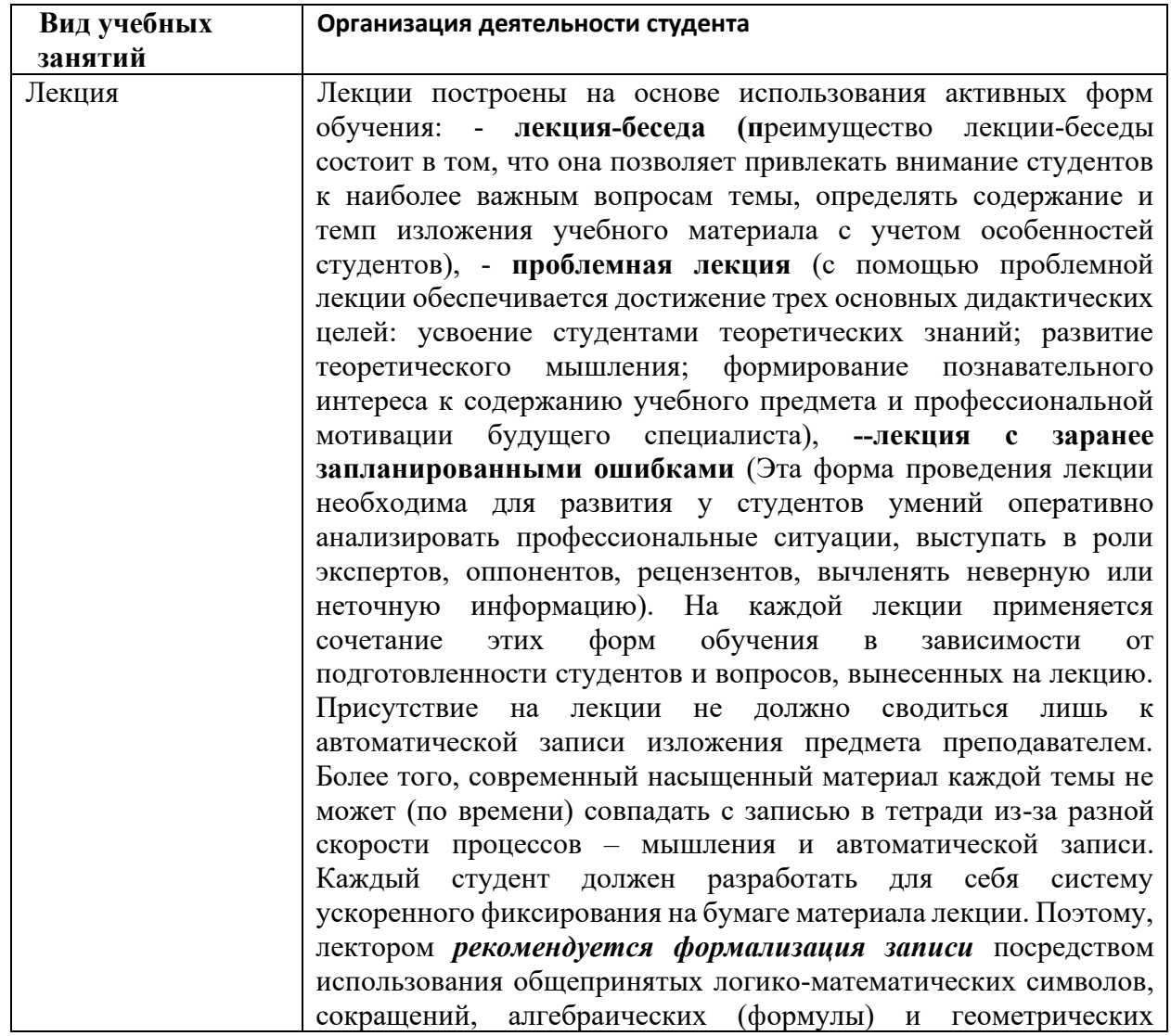

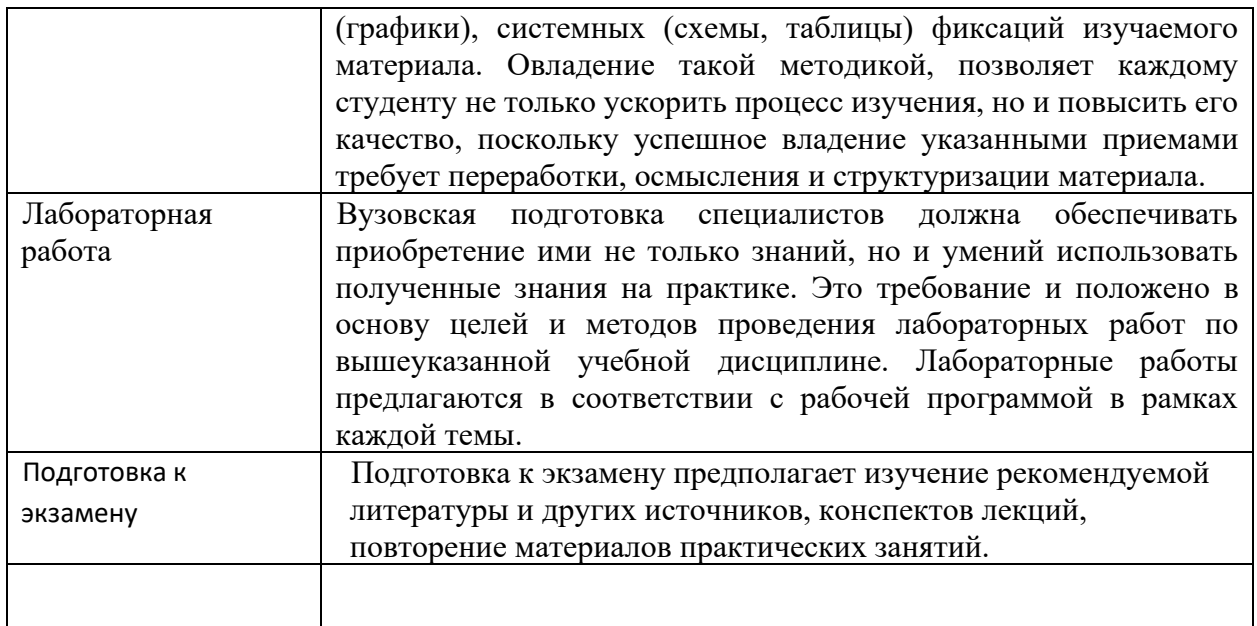

Методические указания размещены на сайте *НФИ КемГУ <https://eios.nbikemsu.ru/>*

# <span id="page-14-0"></span>**10. Описание материально-технической базы, необходимой для осуществления образовательного процесса по дисциплине**

Учебные занятия по дисциплине проводятся в учебных аудиториях НФИ КемГУ:

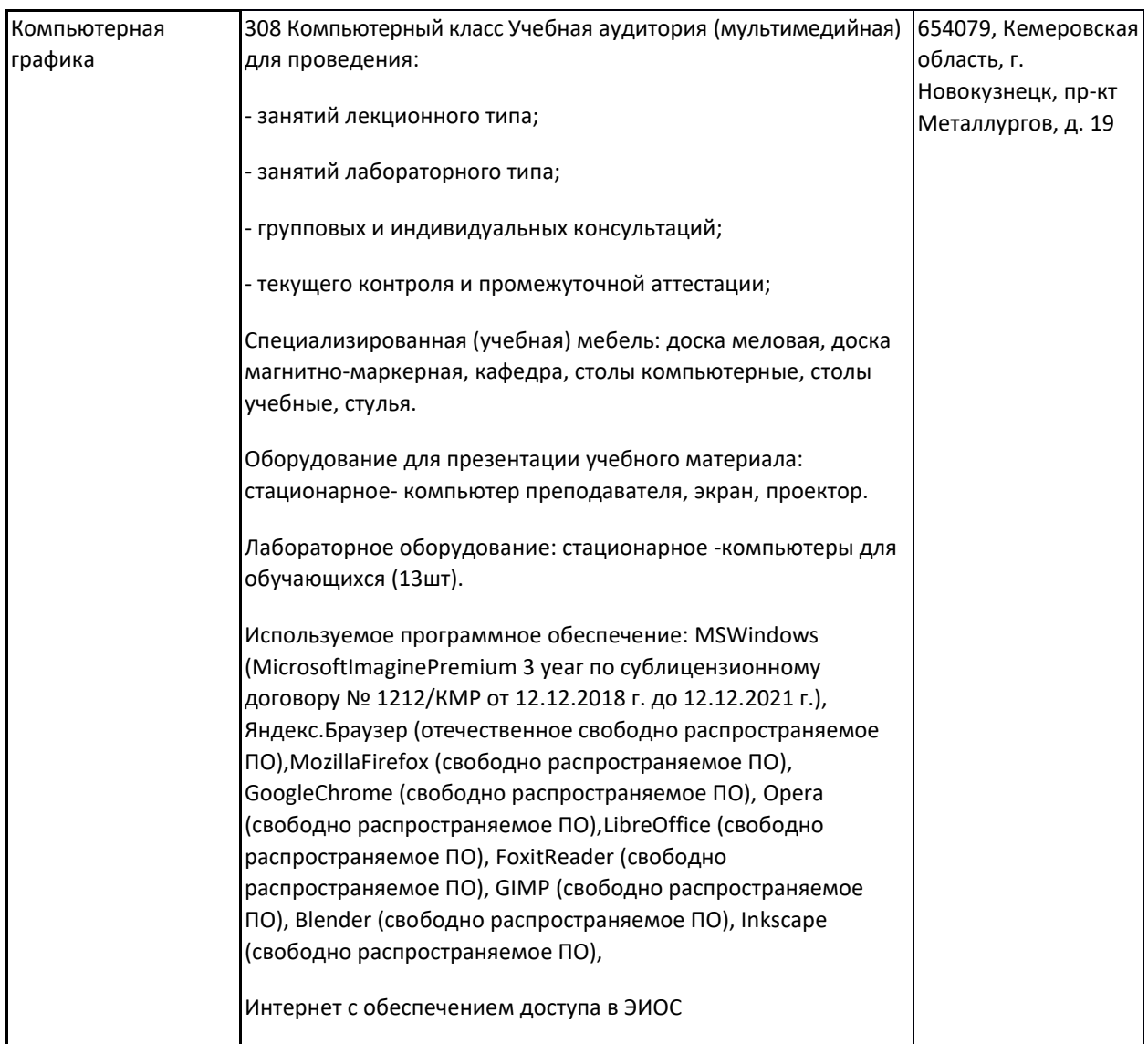

Составитель (и): Соседко Олег Анатольевич, доцент

(*фамилия, инициалы и должность преподавателя (ей)*)